#### **1 La situation**

Lors d'un jeu télévisé, le candidat se trouve face à trois portes.

Avant le déroulement de la partie, les organisateurs ont choisi l'une des trois portes et y ont placé le « pactole ». Derrière les deux autres portes : rien.

Le joueur doit choisir l'une des portes au hasard.

Mais après ce premier choix, l'animateur du jeu n'ouvre pas immédiatement la porte choisie par le candidat. Il ouvre une autre porte, perdante.

Certains prétendent que si le joueur change de choix à ce moment là, il augmente ses chances de gagner. D'autres pensent qu'une telle affirmation n'est que foutaise. . .

## **2 Travail sur tableur**

Pour se faire une opinion, on décide de simuler la situation sur tableur.

On a commencé à construire une feuille de simulation avec les colonnes suivantes :

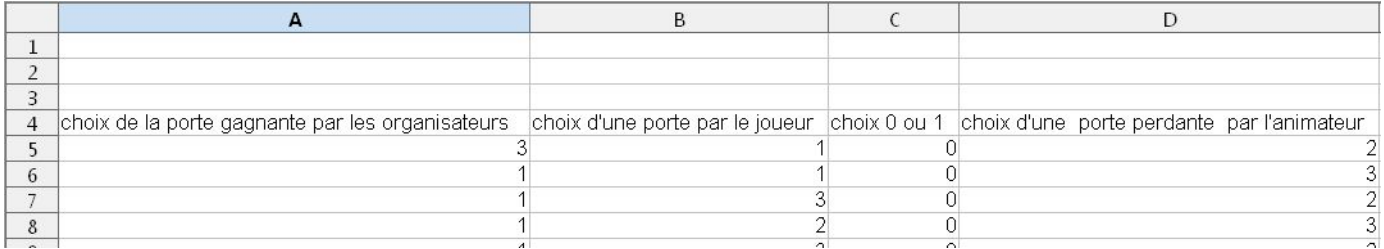

Les formules utilisées :

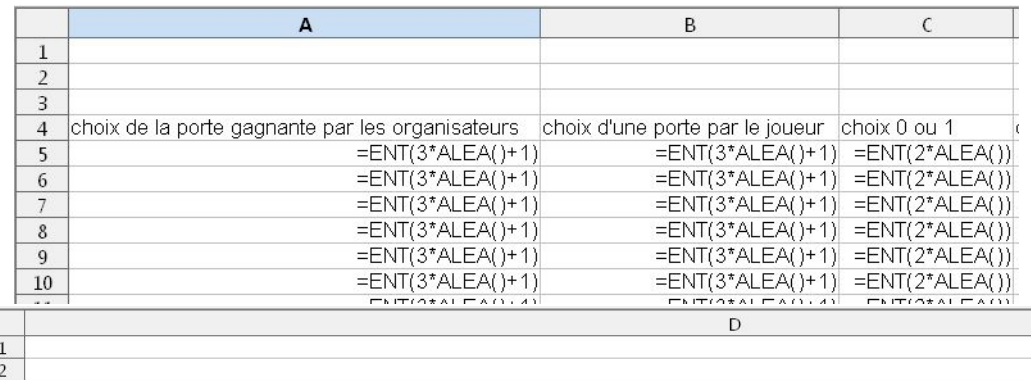

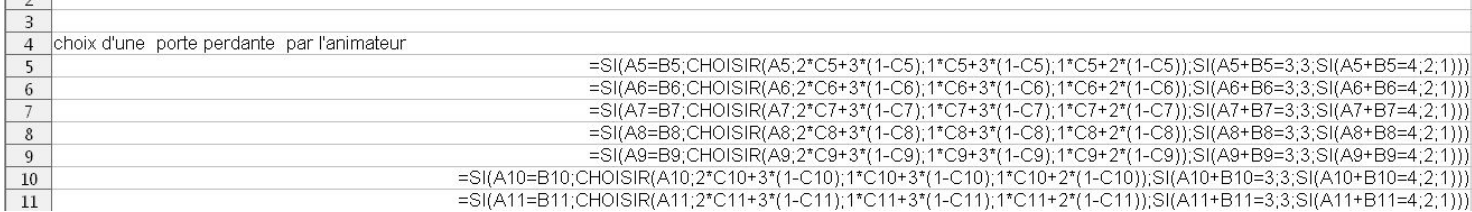

1. Avec l'aide du logiciel, comprendre et expliquer le fonctionnement et le rôle des colonnes ainsi construites.

- 2. Complèter alors la feuille de tableur afin d'obtenir une simulation des trois stratégies suivantes :
	- (a) changer systématiquement de choix de porte après l'ouverture d'une mauvaise porte par l'animateur,
	- (b) ne pas modifier son choix après ouverture d'une mauvaise porte par l'animateur,
	- (c) effectuer un nouveau choix au hasard sur les deux portes restantes après ouverture d'une mauvaise porte par l'animateur.
- 3. Comparer alors les stratégies.

#### **3 Justifications**

Justifier les probabilités de gain conjecturées sur tableur pour chacune des trois stratégies possibles.

### **Corrigé, commentaires**

voir feuille *chevre.ods*

# **1 Compétences TICE**

- Fonction ALEA() et son utilisation pour un lancer de dé à trois faces (fonction ENT()).
- Fonction SI().
- Fonction NB.SI().

La feuille à construire est un peu difficile. C'est pourquoi un début de construction est proposé aux élèves. De façon générale, un tel procédé (début de construction d'une feuille de tableur ou de géométrie dynamique) permet d'aborder des situations plus complexes ou simplement éliminées en raison d'exigences tice trop techniques. Ce procédé est également intéressant du point de vue de l'évaluation :

- 1. On évite un éventuel blocage complet devant ordinateur en amorçant la démarche (tout en laissant un travail TICE non négligeable à l'élève), ce début de feuille permet de rappeler quelques instructions clefs pour la situation à simuler.
- 2. On teste les capacités suivantes :
	- (a) Savoir se servir de l'aide d'un logiciel pour comprendre le fonctionnement d'une instruction (avec un objectif de résolution d'un problème de mathématiques ! ).
	- (b) Lire et comprendre une feuille en partie construite.
	- (c) Comprendre le rôle d'un début de feuille déjà construite en vue de la résolution d'un problème mathématique et savoir poursuivre la stratégie ainsi amorcée.

# **2 Apport TICE**

Avant analyse, la conclusion semble pour beaucoup paradoxale. Même après analyse, un certain nombre d'élèves ne sont pas convaincus.

La feuille de calcul donne la "bonne" réponse et les élèves se laissent plus facilement convaincre par le constat des différences de probabilité de gain, ce qui peut être une motivation pour s'attaquer au « pourquoi ? ».

## **3 Compétences mathématiques**

- Loi des grands nombres.
- Éventuellement probabilité conditionnelle.
- Traduire une situation dans le langage des probabilités.
- Savoir raisonner « cas par cas » (pour comprendre l'instruction de la colonne D).

## **4 Place dans la progression**

1. Le problème peut être traité en première (la partie démonstration s'appuyant alors sur un décompte des situations).

En terminale, on peut s'appuyer sur la notion de probabilité conditionnelle.

- 2. L'analyse du début de feuille donné peut être donnée en travail à la maison.
	- La lecture de la feuille de calcul permet de réactiver un certain nombre de compétences TICE nécessaires.
	- La compréhension de la feuille de calcul proposée est un bon exercice de logique.

# **5 Variante possible**

cf feuille *variante.ods*

- 1. Pour simplifier la feuille de calcul afin que les élèves la construisent entièrement eux-mêmes, on pourrait demander de la construire dans le cas où la porte gagnante est toujours la porte 3 (choix ignoré par le candidat !) en faisant remarquer que les deux autres situations sont des « copies » de celle-ci.
- 2. On peut aussi amener les élèves à faire ce choix avec des questions de ce genre :
	- (a) En colonne A, faire tirer au hasard un entier entre 1 et 3. Faire de même en colonne B. Ces choix correpondent respectivement au choix de la porte gagnante par les organisateurs et au (premier) choix d'une porte par le joueur.
	- (b) Expliquer pourquoi la probabilité que le joueur choisisse la même porte que les organisateurs est égale à la probabilité que le joueur choisisse la porte 3.
	- (c) Construire alors une feuille pour la simulation des trois stratégies.

#### **6 Décomposition de formules**

Les seules formules inhabituelles sont celles utilisant la fonction CHOISIR().

- 1. En L5, on a la formule =CHOISIR(D5;K5*∗*2+(1*−*K5)*∗*3;K5*∗*1+(1*−*K5)*∗*3;K5*∗*1+(1*−*K5)*∗*2) où D5 est la cellule désignant la porte perdante ouverte par l'animateur et où K5 contient 0 ou 1 avec une probabilité de 0,5 pour chaque valeur.
	- (a) Si D5 vaut 1, alors la cellule L5 contiendra le résultat de K5*∗*2+(1*−*K5)*∗*3, c'est à dire 2 ou 3 avec une probabilité de 0,5 pour chaque valeur.
	- (b) Si D5 vaut 2, alors la cellule L5 contiendra le résultat de K5*∗*1+(1*−*K5)*∗*3, c'est à dire 1 ou 3 avec une probabilité de 0,5 pour chaque valeur.
	- (c) Si D5 vaut 3, alors la cellule L5 contiendra le résultat de K5*∗*1+(1*−*K5)*∗*2, c'est à dire 1 ou 2 avec une probabilité de 0,5 pour chaque valeur.

La case L5 correspond donc à un nouveau choix au hasard des deux portes restantes.

2. La cellule D5 contient

```
=SI(A5=B5;CHOISIR(A5;2∗C5+3∗(1−C5);1∗C5+3∗(1−C5);1∗C5+2∗(1−C5));SI(A5+B5=3;3;SI(A5+B5=4;2;1))).
```
- (a) Si A5=B5, c'est à dire si le joueur a choisi la porte gagnante, la cellule D5 contiendra l'instruction CHOISIR(A5;2*∗*C5+3*∗*(1*−*C5);1*∗*C5+3*∗*(1*−*C5);1*∗*C5+2*∗*(1*−*C5)), c'est à dire un choix au hasard des deux mauvaises portes.
- (b) Si A5*6*=B5, c'est à dire si le joueur a choisi une porte perdante, la cellule D5 contiendra l'instruction  $SI(A5+B5=3;3;SI(A5+B5=4;2;1)),$  c'est à dire le numéro de la porte perdante que le joueur n'a pas choisi.

### **7 Partie démonstrations**

**7.1 Stratégie « ne rien changer »**

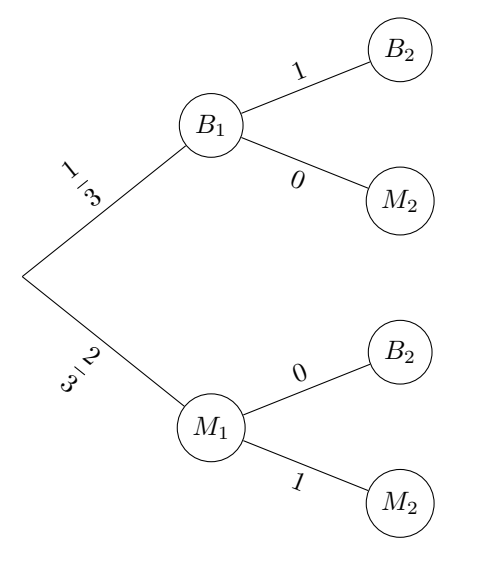

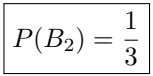

#### **7.2 Stratégie « changer son choix »**

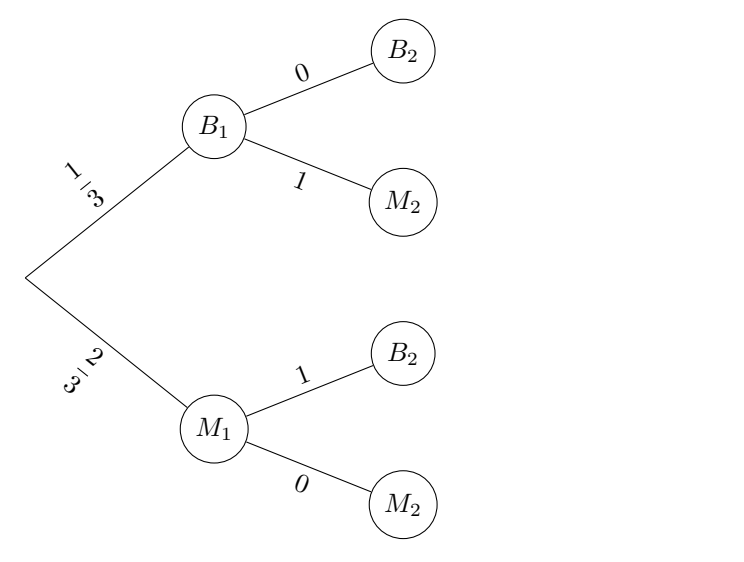

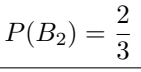

#### **7.3 Stratégie « nouveau choix au hasard »**

Le candidat choisit maintenant au hasard parmi les deux portes restantes. Il est clair que la probabilité de gagner est de 0*,*5.

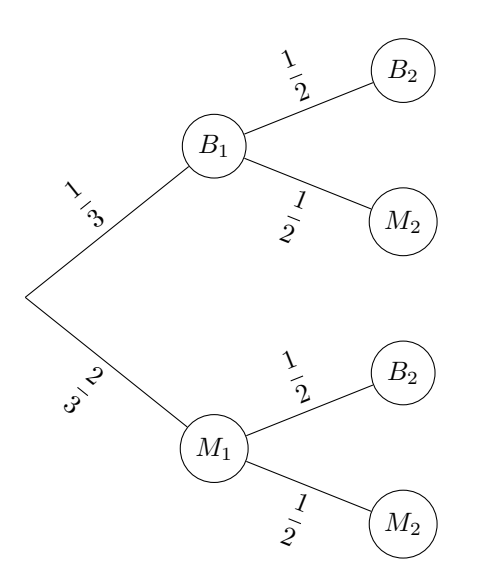

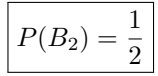